# RecForge

**Android Recorder - Quick Start** 

Hertrich Rémi

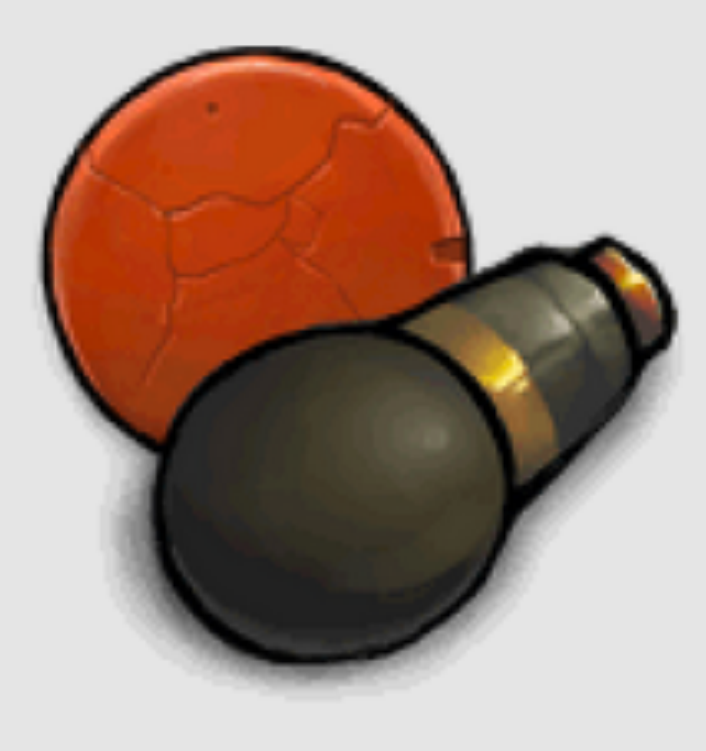

#### RecForge Find and install Recforge Lite Dje073-9 septemb from google play on your Musique et audio android smartphone

**Installer** 

Ajouter à la liste de souhaits

#### ★★★★★(±10020)

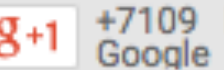

8+1 +7109 Recommander ce contenu sur

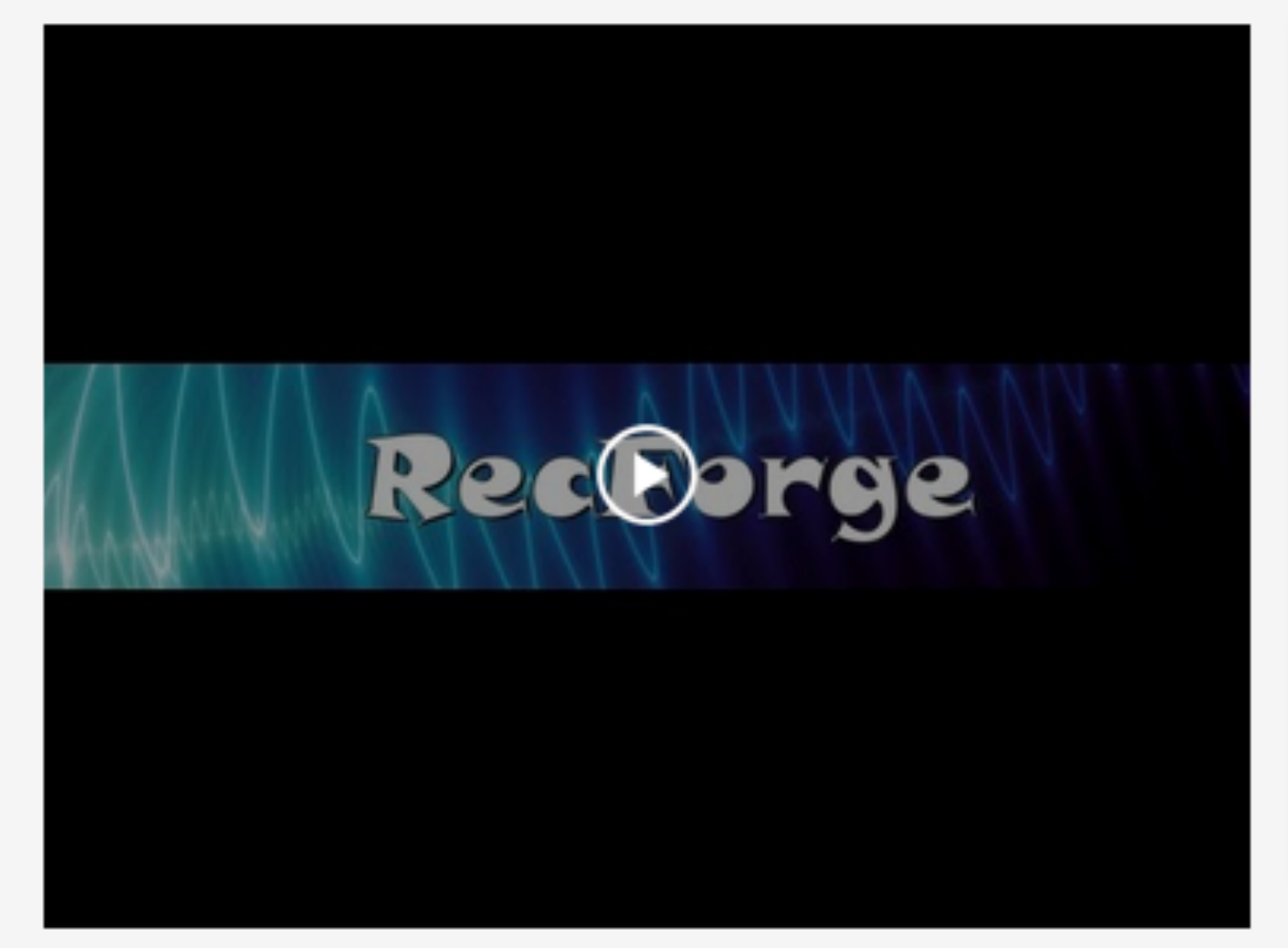

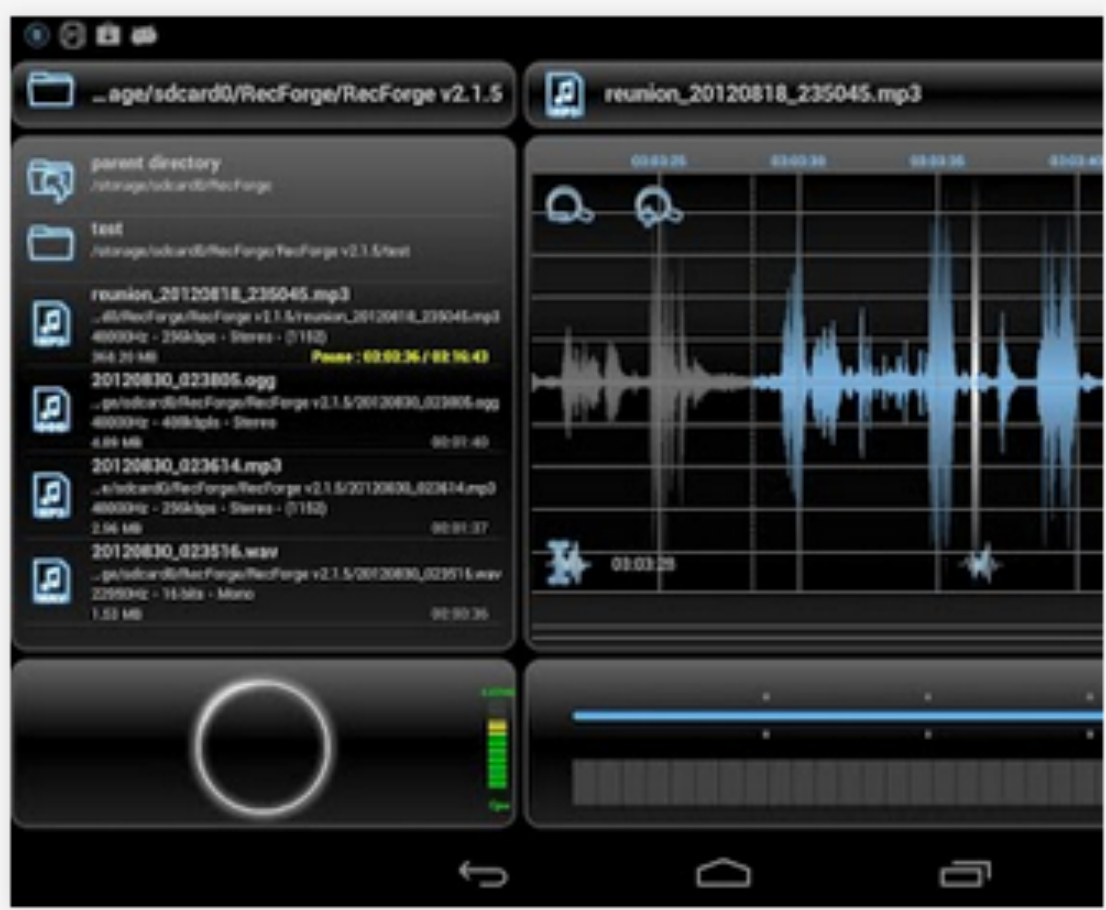

# Inside Recforge

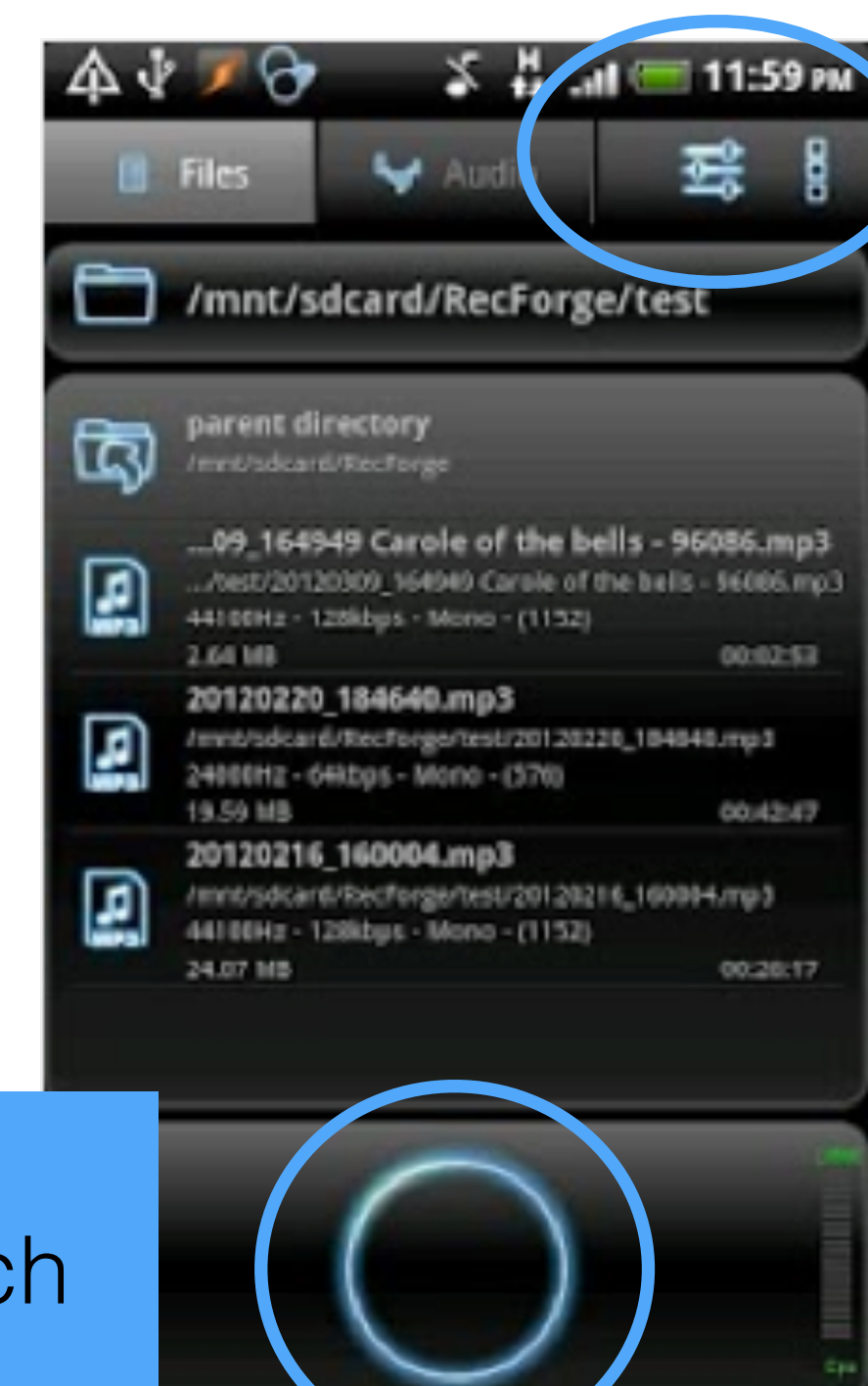

First, go to parameter and chose .wav format.

For start a recording touch ce circle

# During the recording

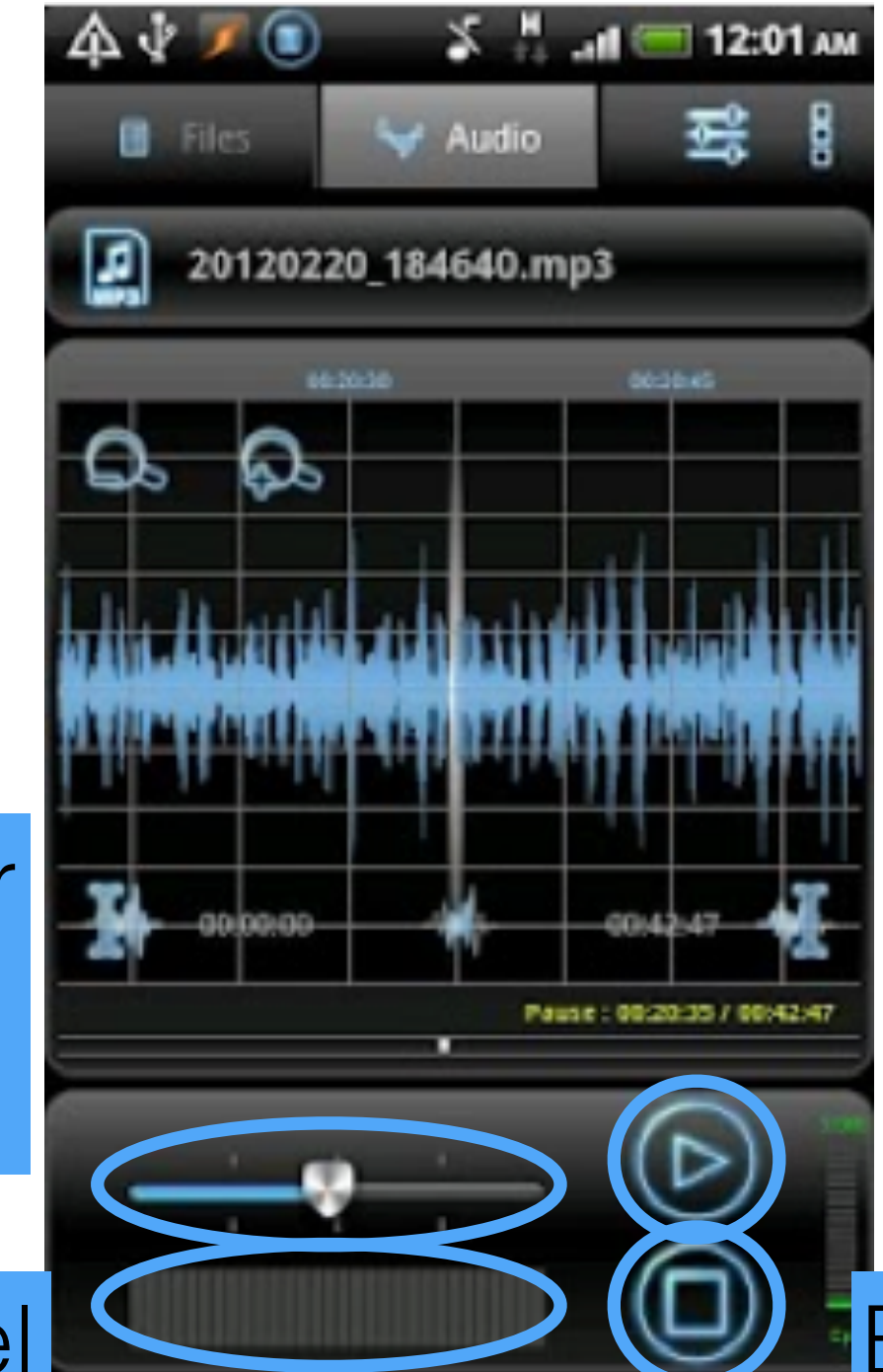

II for pause during the recording and I> for restart

End the recording

#### Gain control for the level of the sound in.

VU meter (level of the sound)

### Transfer

Tutorial only for Mac OS X

For Windows users connect your phone and copy past the sounds in the folder/Recforge/ on your phone recognized as usbdrive

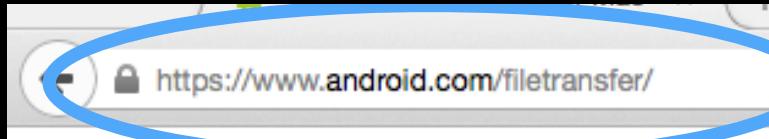

android

#### Go to www.android.com/filetransfer/

⊤ c

Q Rechercher

#### **Android File Transfer**

Browse and transfer files between your Mac computer and your Android device.

**DOWNLOAD NOW** 

#### ► How to use it

1. Download the app.

- 2. Open androidfiletransfer.dmg.
- 3. Drag Android File Transfer to Applications.
- 4. Use the USB cable that came with your
- Android device and connect it to your Mac.
- 5. Double click Android File Transfer.
- 6. Browse the files and folders on your Android device and copy files up to 4GB.

### Download and follow By downloading, you agree to our Terms of Corvice and Privacy<br>INSTruCTIONS

☆自→

 $\equiv$ 

### Now connect your smartphone with the USB cable to your computer

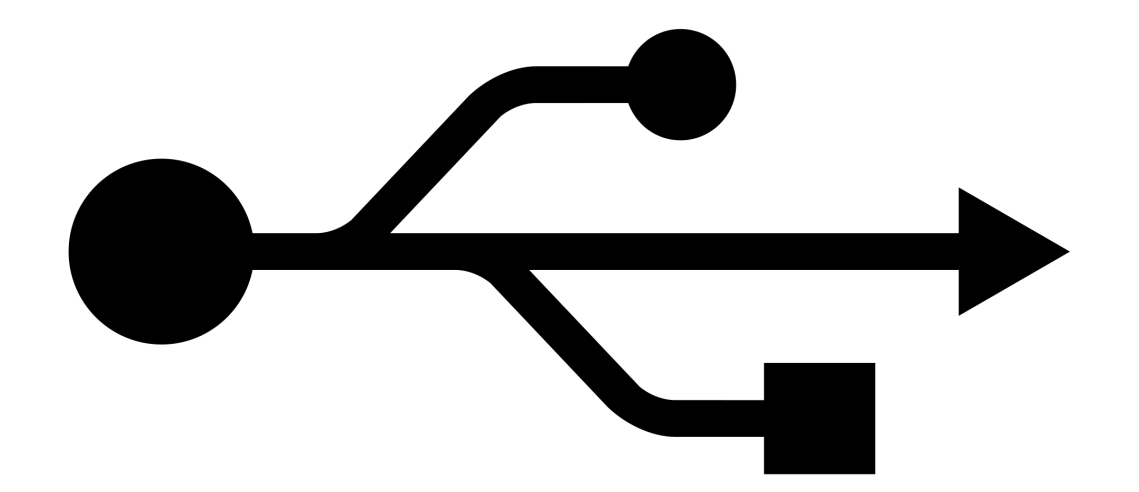

### This window will be automatically open when an android Smartphone is connected. If not go to /application/androidfilestransfer

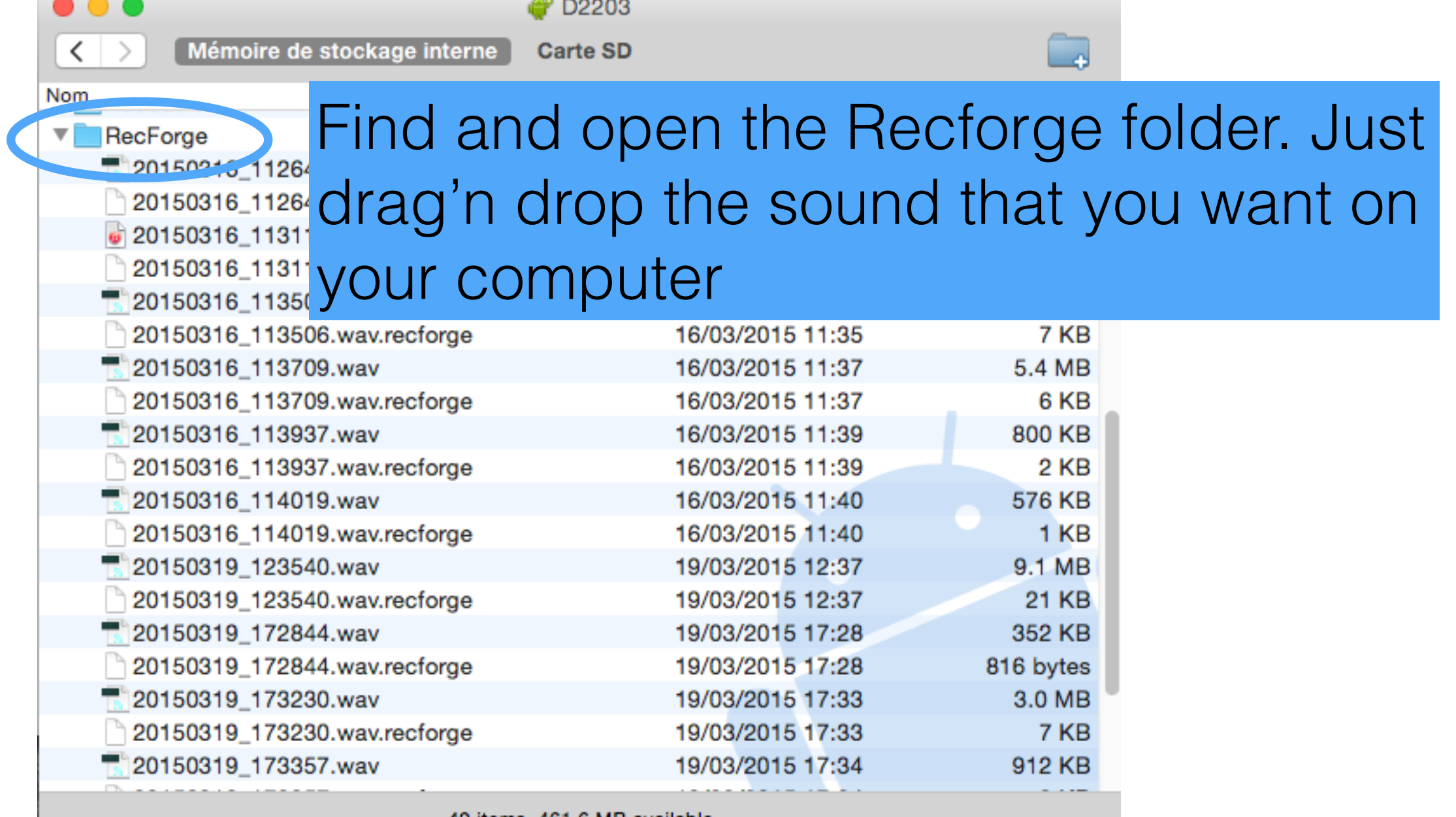

49 items, 461.6 MB available

After the transfer you can safely disconnect your Smartphone.